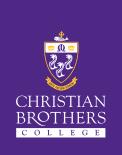

# Christian Brothers College QKR and Operoo Guide

# What is Qkr?

CBC uses Qkr! (pronounced 'quicker') to provide a secure and convenient way for parents and carers to purchase school items from the Canteen and Uniform Shop, pay for excursions, events and more. This reduces the need for students to bring cash and parents can track purchases over time.

# **Using Qkr!**

Qkr! is a free smartphone app available for Android and Apple iPhone devices. To start using Qkr! follow the steps below.

Step 1 – Download and install the Qkr! app from either Google Play (Android)

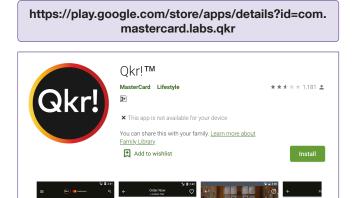

#### Or the App Store (iOS/Apple)

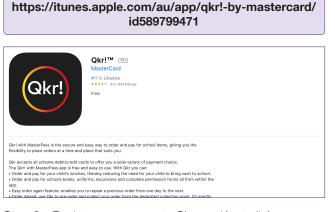

**Step 2** – Register your account. Choose 'Australia' as your Country of Residence and follow the steps.

**Step 3** – Find our school by searching for 'Christian Brothers College' or locate it from the list if you are within 10kms of the College. You will need to allow enable location access for automatic searching.

**Step 4** – Register your son by creating a student profile. This will enable you to purchase items and make payments.

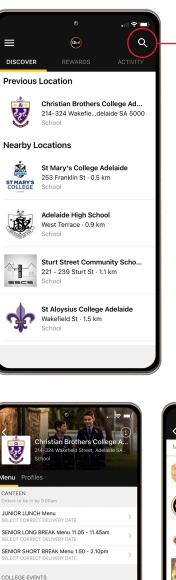

Search for 'Christian Brothers College' to add our College or choose from the previous locations if you have already chosen our school.

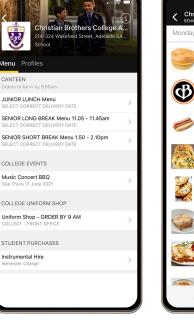

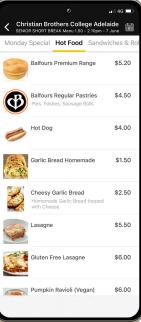

# What is Operoo?

CBC uses the Operoo online system for student emergency contact and medical information. This system is an easy way for parents/caregivers to securely keep emergency contact and medical information up-to-date. It also puts parents in control of this data so you will always know what emergency contacts and medical information is shared with CBC.

# **Using Operoo**

**Step 1** – Simply wait for CBC to send you an email from our Operoo system asking you to sign up or create your account. (or contact the College if you haven't received the email). Note, you must use your email address which received the CBC email to register.

**Step 2** – Follow the instructions in the email to create your account. Operoo will send the initial email to one parent to create the initial care profile for their child. **Please note that you must use the email address that received the instructions to set up the account – you can not use an alternative email address.** Once completed, that parent becomes the 'Profile Owner' but is able to create access for other parents. A second parent can also be added as a 'notification only' parent. Refer to 'How to Share a Profile with another Carer' in the Further Assistance section for more information.

You're done! You will now receive notifications whenever there is an electronic form to complete from CBC.

# **Operoo App**

To conveniently access Operoo and receive notifications, we recommend using the Operoo smartphone app. Download and install the Operoo app from either **Google Play** (Android)

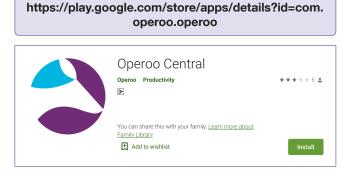

#### Or the App Store (iOS/Apple)

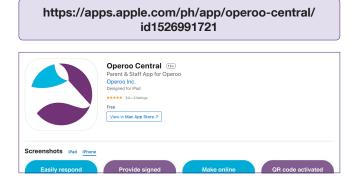

#### **Christian Brothers College**

An R–Year 12 Catholic College for Boys in the Edmund Rice Tradition 214 & 324 Wakefield Street, Adelaide SA 5000 T 08 8400 4200 enquiries@cbc.sa.edu.au www.cbc.sa.edu.au Please note that the College expectation is that Profile Owners must give 'view and modify access' to the other parent unless there is a court order that would deny the other parent access to such information.

From CBC's perspective, you or your child's information will only be visible by the relevant staff for you or your child, and will be managed in accordance with our Privacy Policy.

### **Further Assistance**

For further assistance with Operoo, please refer to the Operoo website at **www.operoo.com** or contact the College on 8400 4200. Below are some useful links to common questions.

#### How to Share a Profile with another Carer

https://support.operoo.com/hc/en-us/articles/16214439171988

#### How to change the order of the emergency contacts

https://support.operoo.com/hc/en-us/articles/16214452156948

# How to transfer ownership of the profile to another carer

https://support.operoo.com/hc/en-us/articles/16214398794772

#### How to change your email address once registered

https://support.operoo.com/hc/en-us/articles/16214454540692

#### How to reset a password

https://support.operoo.com/hc/en-us/articles/16214454472340

| 2:51                        | 2:49                                                                      |
|-----------------------------|---------------------------------------------------------------------------|
|                             | 🗄 Add to Calendar                                                         |
|                             | Consent to participate in th                                              |
| Signing in as:              | Swimming<br>Kayaking                                                      |
| john@caremonkey.com         | Archery                                                                   |
| SIGN IN DELETE              |                                                                           |
|                             | Acceptance *<br>Yes, I give permission for<br>in the selected activities. |
| VIEW OFFLINE                | O Accept                                                                  |
| Last downloaded: 3 Jul 2020 | O Decline                                                                 |
|                             | Your Name                                                                 |
|                             | John Green                                                                |
|                             | Please sign below                                                         |
|                             |                                                                           |
| 0                           | Submit Response S                                                         |
| Sign in as another user     |                                                                           |

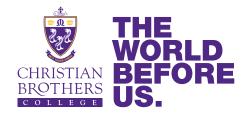

a for later